## Zählerablesung mit mobiler Datenerfassung

Die mobile Datenerfassung ermöglicht die Erfassung von Werten, Zahlen und Fakten abseits des festen Computerarbeitsplatzes. Daten können dort aufgenommen werden, wo sie entstehen: Im Lager bei der Inventur, Verwaltung von Artikellisten, bei der Kontrolle der Objektreinigung, bei der Zeiterfassung auf der Baustelle u. v. m. Dadurch wird wertvolle Zeiteingespart und Übertragungsfehler, z. B. beim Abschreiben von Zähllisten, vermieden.

Systemvoraussetzungen:

- Aktuelles KGV-Programm,
- Microsoft 365 als Desktop-Anwendung und
- Microsoft 365 als Mobile-App

## Vorgehensweise:

Im Fenster Vereins-Daten | Excel-Export/Import exportieren wir die Daten für Wasser- und/oder Stromablesungen

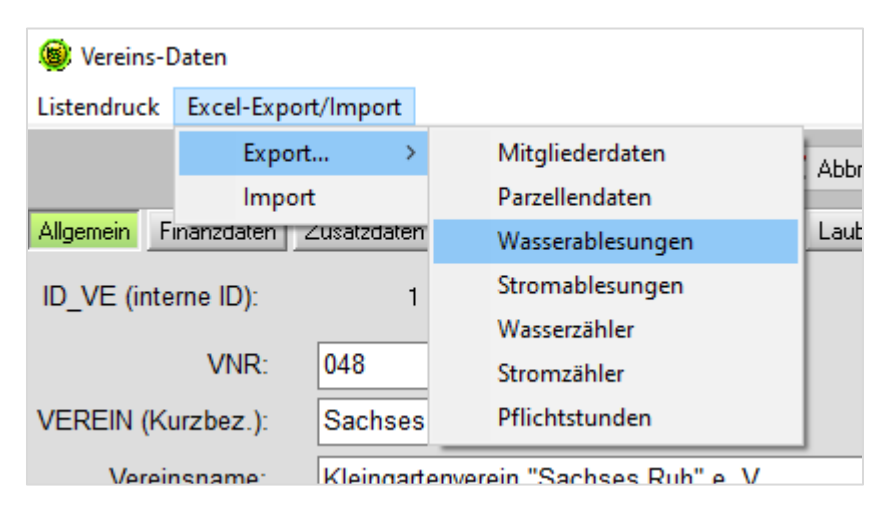

Jetzt bereiten wir die so gewonnene Excel-Datei auf den mobilen Einsatz vor, d. h.: nichtrelevante Spalten blenden wir einfach aus (auf keinem Fall löschen!), so dass eine Tabelle etwa in folgender Form übrigbleibt:

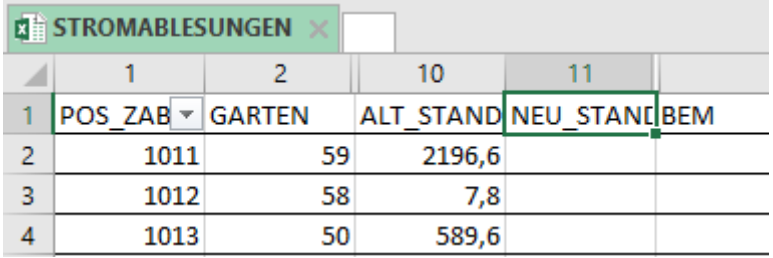

Ich habe noch für die Spalte 1 (POS\_ZABL) den Filter gesetzt, da bei uns die Zähler in mehreren Zählerkästen untergebracht sind. Die 1000er-Stelle ist dabei die Nummer des Zählerkastens.

Zu guter Letzt stellen wir den Schalter auf "Automatisches Speichern" und speichern die Datei in OneDrive (diese Cloud ist beim Office-Paket Microsoft 365 mit 1 TB/User inklusive)

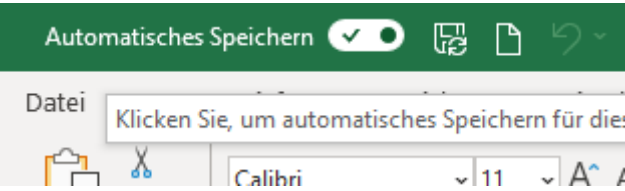

Nun können wir diese Datei mit der Excel-App auf unserem Smart-Phone oder Tablet öffnen.

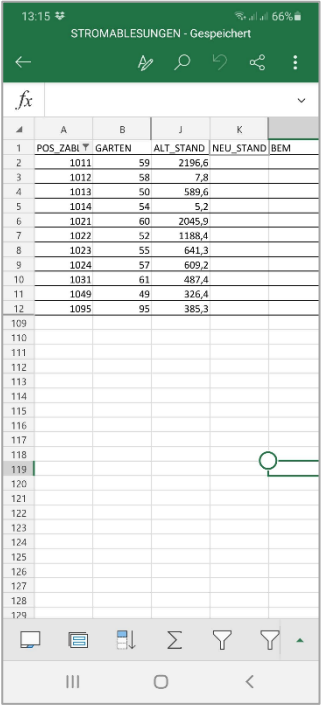

Die abgelesenen Zählerstände können hier gleich eingegeben werden, sind automatisch gespeichert und am heimischen PC brauchen wir die Datei nur noch in das KGV-Programm importieren.

Dr. Wilfried Ulbrich AG Neue Medien